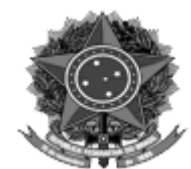

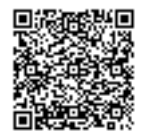

#### **MINISTÉRIO DA DEFESA EXÉRCITO BRASILEIRO DEPARTAMENTO-GERAL DO PESSOAL (Diretoria Geral do Pessoal/1860) DIRETORIA DE SAÚDE**

## **DIEx nº 50-SSAS/Div\_SAS/1ª Sdir\_Sau EB: 64485.007939/2021-15**

### **Brasília, DF, 9 de agosto de 2021.**

**Do** Vice-Chefe do Departamento-Geral do Pessoal **Ao** Sr Comandante da 1ª 2ª 3ª 4ª 5ª 6ª 7ª 8ª 9ª 10ª 11ª e 12ª Região Militar **Assunto:** orientações referentes a Cadastramento de Operadores nos aplicativos CADBEN/FUSEX

1. Sobre o assunto, este Departamento, ouvida a Diretoria de Saúde, informa que tem recebido diversos documentos solicitando o cadastramento de operadores para acessarem os aplicativos constantes na página http://apoioasaude.dsau.eb.mil.br como por exemplo (CADBEN, BID Ex-combatente, BID *on line*, Ficha Financeira, Formulário de Restituição, Relatórios DAP, CAB e Efetivo).

2. Ao consultar o sistema verifica-se que alguns militares não possuem o perfil individual cadastrado, requisito necessário para que a Diretoria de Saúde altere o nível de perfil do operador.

3. A ação de cadastramento de operador e ou usuário ocorre primeiramente pelo próprio militar interessado, seguindo os seguintes passos:

1º passo - abrir a página da D Sau: http://apoioasaude.dsau.eb.mil.br;

2º passo - rolar o cursor até a palavra "Não sou cadastrado" e clicar;

3º passo - preencher todos os campos solicitados, marcando os aplicativos CADBEN e Ficha Financeira FuSEx;

4º passo - no campo senha não utilizar acentuação;

5º passo - clicar em gravar.

4. Neste momento o militar encerra seu cadastro e recebe o perfil individual para acessar apenas as suas informações.

5. Para alterar o nível de acesso de um operador, a OM de vinculação deverá seguir os seguintes passos:

1º passo - o militar deverá possuir o cadastro inicial no sistema;

2º passo - possuindo o cadastro inicial a OM de vinculação deverá enviar um DIEx para a Diretoria de Saúde solicitando a alteração de nível de perfil dos seus operadores, de acordo com os aplicativos necessários para o desempenho das funções na OM, como por exemplo, acesso a (BID Ex-Combatente, BID *on line*, CADBEN *on line*, Ficha Financeira FuSEx, FAEx *on line*, Relatórios CAB, Relatórios DAP, Relatórios Efetivo e Formulários de Solicitação de Restituição).

3º passo - a D Sau após receber o documento executará a alteração do nível de perfil do operador. Após a execução deste procedimento, esta Diretoria não informará a OM que solicitou o processo, havendo a necessidade do operador conferir seu cadastro no sistema.

6. O nível "Gestão" quando solicitado somente será disponibilizado para os aplicativos CADBEN *on line* e Ficha Financeira FuSEx.

7. Somente é possível o cadastramento de 01 (um) CODOM por operador do sistema.

8. Para os casos em que o operador/usuário esqueceu seu *login* de acesso e tendo em vista que a função "esqueci minha senha" está desabilitada no momento, deverão seguir os seguintes passos:

1º passo - entrar em contato com o Suporte *on line* pelo *email* Zimbra: atendimento.ssas@dsau.eb.mil.br. Enviar as seguintes informações na mensagem: nome completo, CPF, CODOM e *email* atualizado. Neste canal será atualizado as informações no sistema e o usuário receberá as informações de seu *login*;

2º passo - ligar para 61 3415-4912 ou 61 3415-5793 (Seção de Suporte Administrativo em Saúde – SSAS), ou RITEx 860-4912/860-5793.

9. Destarte, solicita-se a máxima difusão das informações deste DIEx ao público interessado, com o objetivo de permitir maior eficiência e eficácia na concretização de solicitações dessa natureza.

Por ordem do Chefe do Departamento-Geral do Pessoal.

### **Gen Div ANISIO DAVID DE OLIVEIRA JUNIOR**

Vice-Chefe do Departamento-Geral do Pessoal

# **"UM SÉCULO DE BLINDADOS NO BRASIL. BRAÇO FORTE NA DEFESA DA PÁTRIA. AÇO!"**